## **Product Features:**

Μοναδικά χαρακτηριστικά: Αυτόματη ανάλυση πυκνότητας 200Χ ψηφιακή μεγέθυνση Εισαγόμενα ηλεκτρονικά εξαρτήματα Κομψό σχεδιασμό εμφάνισης Πεδίο εφαρμογής: Κλωστοϋφαντουργία, Βιομηχανία ενδυμάτων, Ηλεκτρονικά καταναλωτικά, Επιθεώρηση

βιομηχανίας, Όργανα, Υγειονομική περίθαλψη, Εργαστήριο, Συντήρηση και επισκευή οχημάτων, Αυτοκινητοβιομηχανία, Επιθεώρηση αποχέτευσης και σωλήνων, Ασφάλεια. Εφαρμογή λογισμικού στα Windows:

Το λογισμικό παρέχει στιγμιότυπο, εγγραφή βίντεο, μέτρηση και κλπ

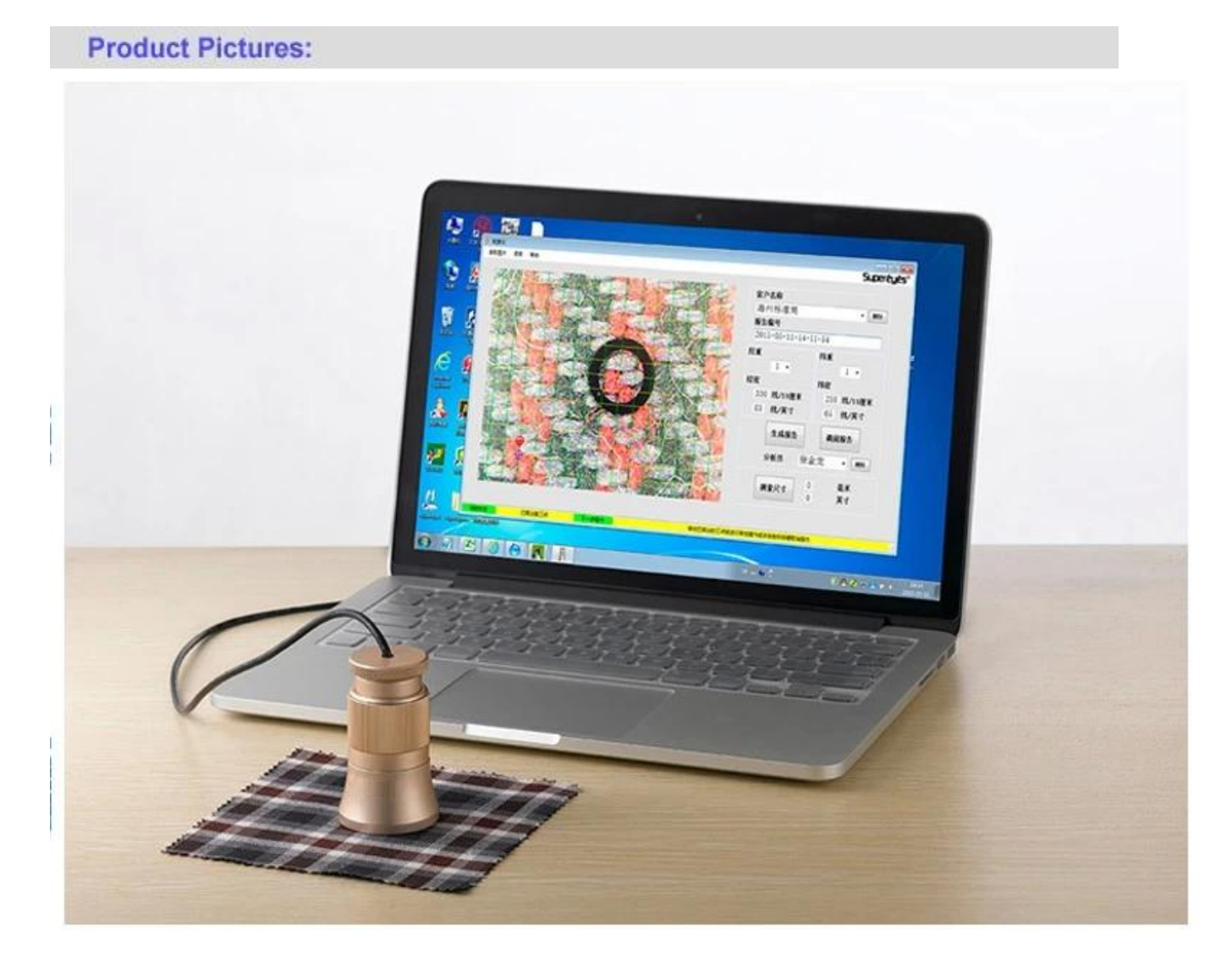

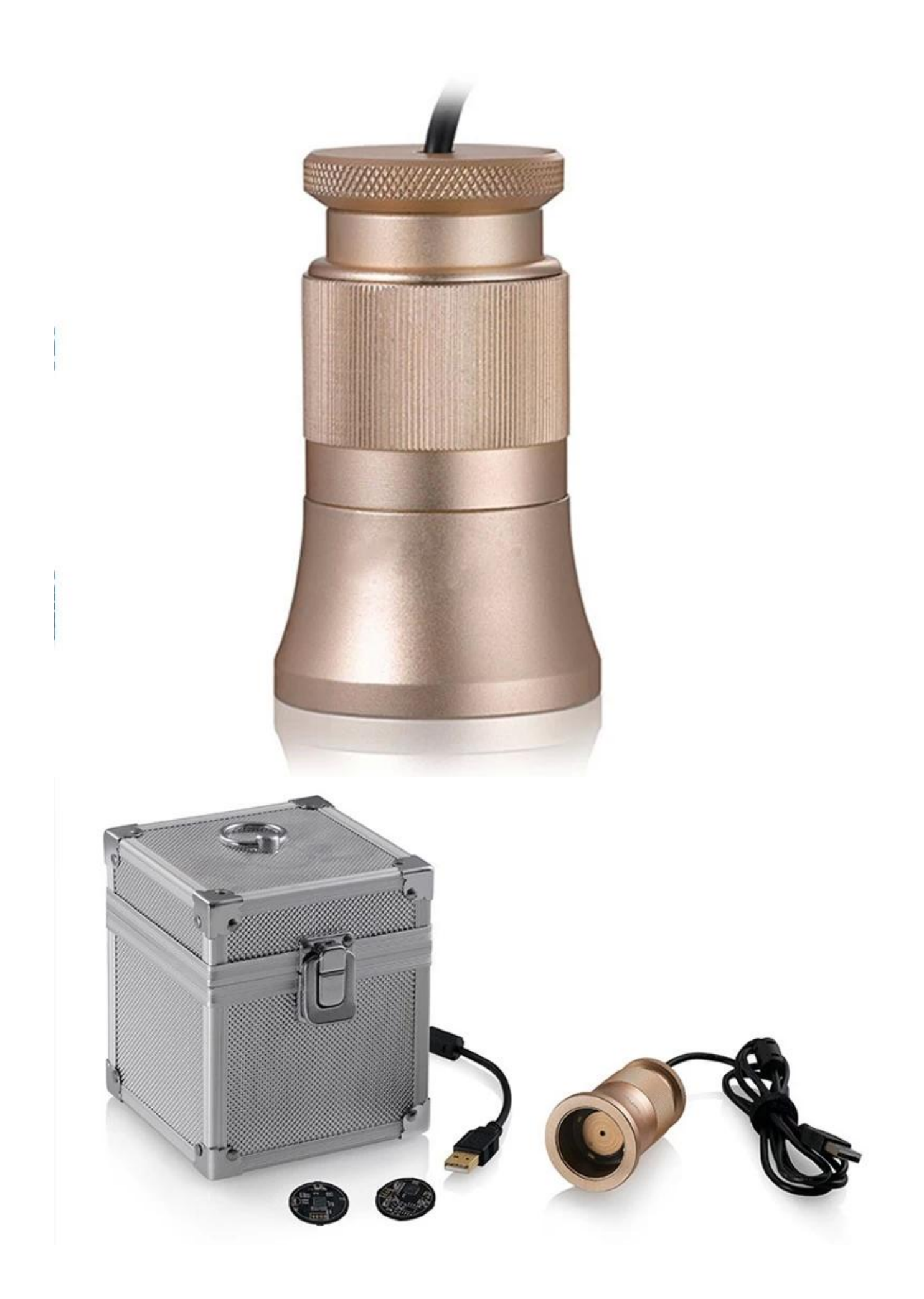

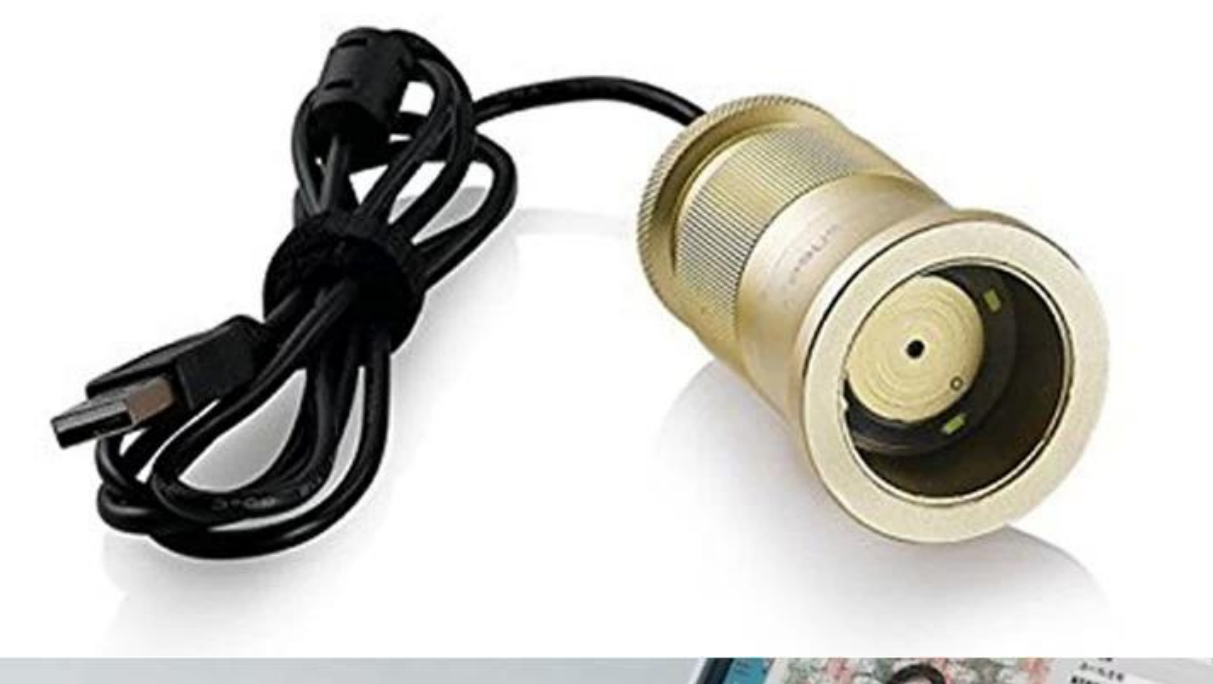

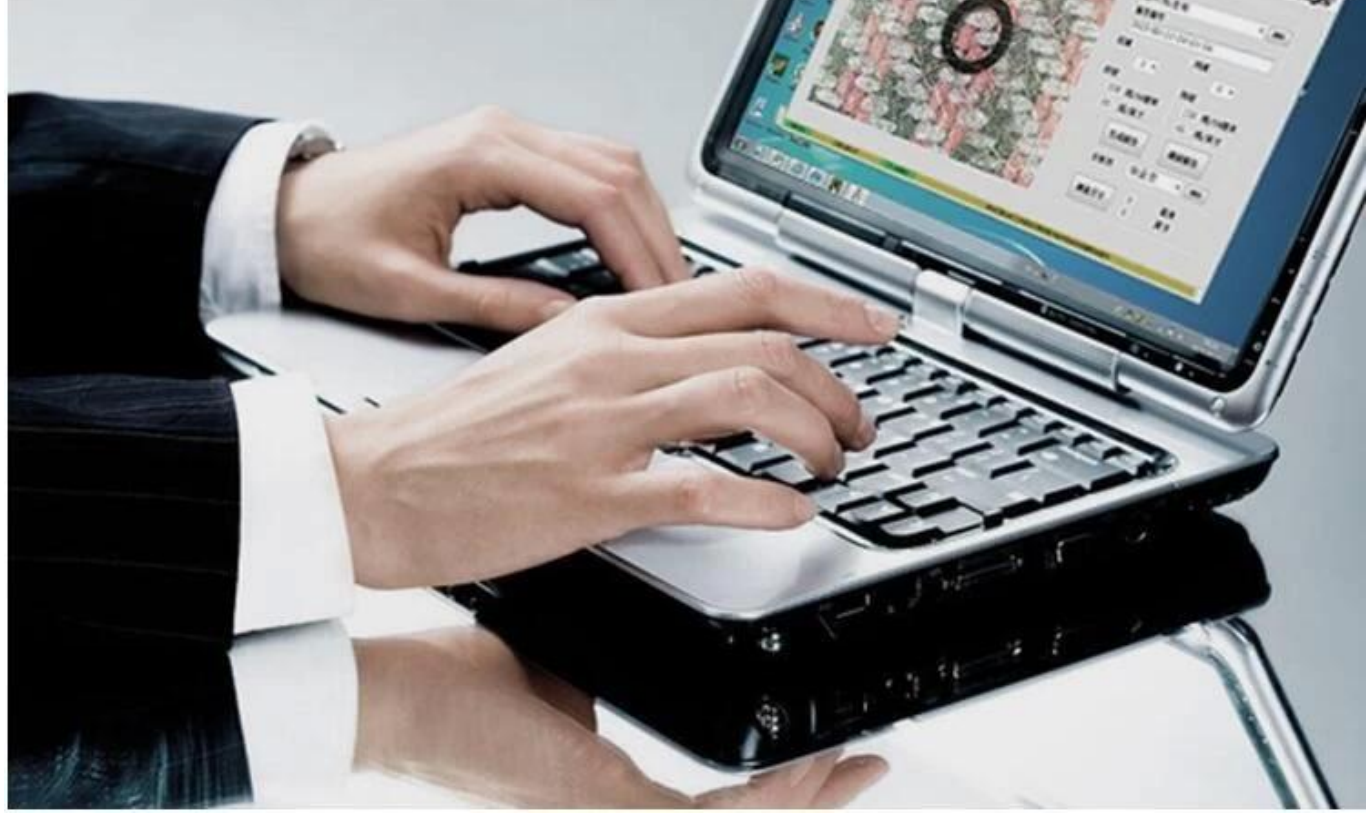

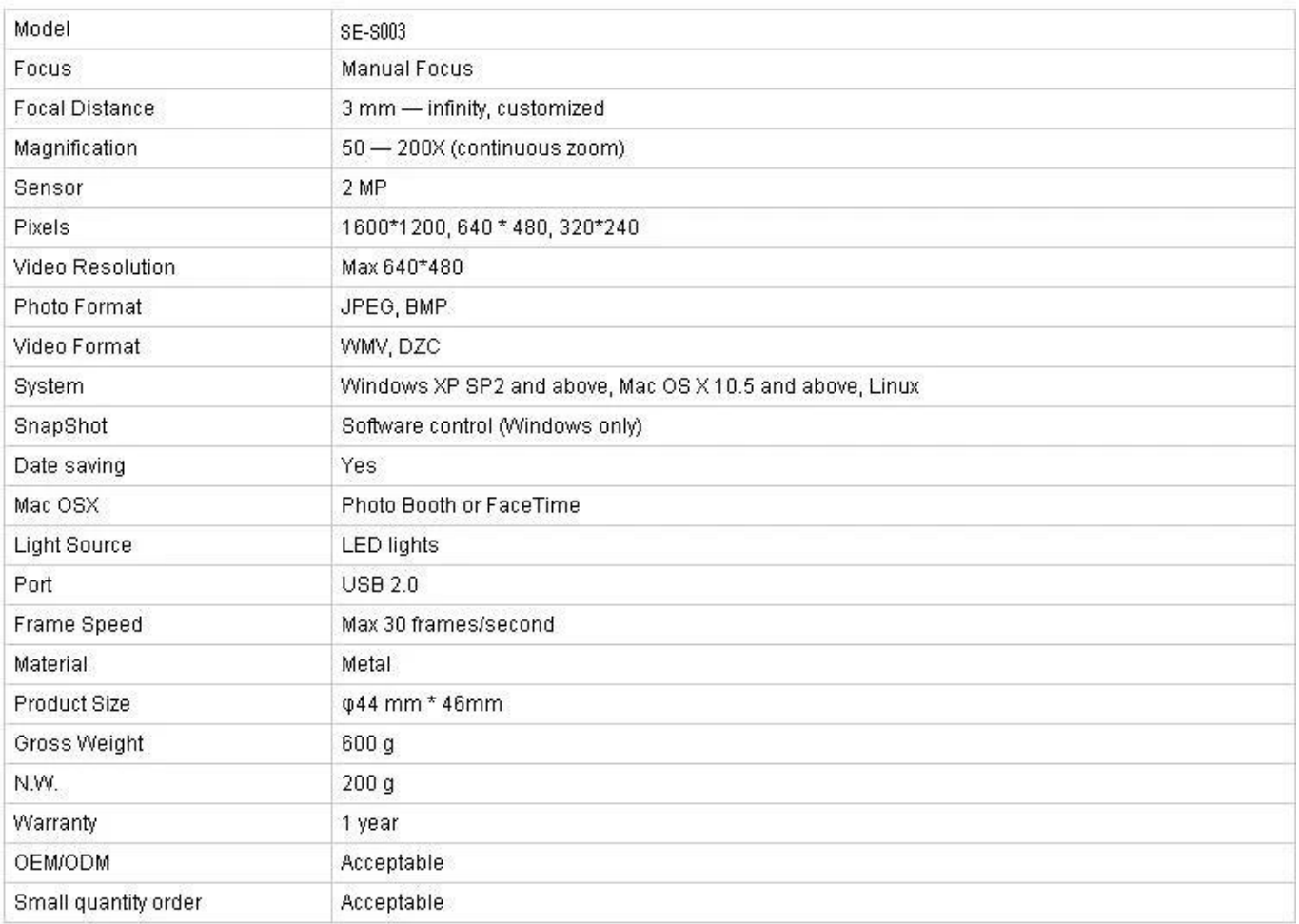

## **Εφαρμογή:**

Συνδέστε το C003 στον υπολογιστή, τοποθετήστε το επάνω στο αντικείμενο και βεβαιωθείτε ότι το λογότυπο είναι στραμμένο προς τον χειριστή.

Κάντε διπλό κλικ για να εκτελέσετε το λογισμικό

Περιστρέψτε το κεντρικό κουμπί για να ρυθμίσετε την κατάλληλη μεγέθυνση Περιστρέψτε το κουμπί εστίασης για να καθαρίσετε την εικόνα. για να κάνετε την επιτήρηση της πυκνότητας ακριβής και εύκολη, κρατήστε την υφή του υφάσματος οριζόντια και κάθετη

Ορίστε 3 σημεία δειγματοληψίας κάνοντας κλικ στο κουμπί αριστερά. Για να μπορείτε να ρυθμίσετε εύκολα, επιλέξτε διατομές υφαδιού και υφαδιού και ορίστε το δεύτερο σημείο δειγματοληψίας στη γωνία. Εάν τα σημεία δειγματοληψίας δεν είναι ιδανικά, κάντε κλικ σε αυτό με το αριστερό πλήκτρο για να το ενεργοποιήσετε (υπερβολική αύξηση) και, στη συνέχεια, χρησιμοποιήστε το ποντίκι για να ρυθμίσετε το τραπέζι ή χρησιμοποιήστε το πλήκτρο κατεύθυνσης στο πληκτρολόγιο για ακριβή ρύθμιση μέχρι οι γραμμές πυκνότητας υπολογιστών να ταιριάζουν απόλυτα με τη στρέβλωση και το υφάδι. Τα τρέχοντα δεδομένα δείχνουν την πυκνότητα στημονιού και την πυκνότητα υφαδιού στο δεξιό μέρος του λογισμικού.

Ανάγνωση εικόνας: Η ανάγνωση εικόνας είναι μόνο για διπλή ανάλυση για υπάρχουσες εικόνες, οι οποίες αποθηκεύονται κατά την παραγωγή αναφορών.Παρακαλώ ακολουθήστε αυτό το βήμα κατά την ανάγνωση εικόνας: επιλέξτε εικόνα- & gt; Μπορεί να προκαλέσει απρόβλεπτα προβλήματα αν κάνετε διπλό κλικ στις επιλεγμένες φωτογραφίες. Όνομα πελάτη και αναλυτής. Επιλέξτε: αναπτυσσόμενη λίστα και κάντε κλικ στο κουμπί αριστερά. Προσθέστε νέο: εισαγάγετε στη στήλη όνομα πελάτη και αποθηκεύστε ανά

αναφορά δημιουργίας. Διαγραφή: αναπτυσσόμενη λίστα, επιλέξτε και διαγράψτε κάνοντας κλικ στο δεξί κουμπί

Ο αριθμός αναφοράς δημιουργεί κατά σύστημα χρονολογικά Μέτρο Κάντε κλικ στην κάτω δεξιά γωνία. μετά την αλλαγή του συμβόλου, ορίστε 2 αυθαίρετα σημεία για να μετρήσετε το μήκος. Κάντε κλικ ξανά μετά τη μέτρηση, το λογισμικό θα επιστρέψει στην κατάσταση ανάλυσης πυκνότητας.

## **Approval Certification:**

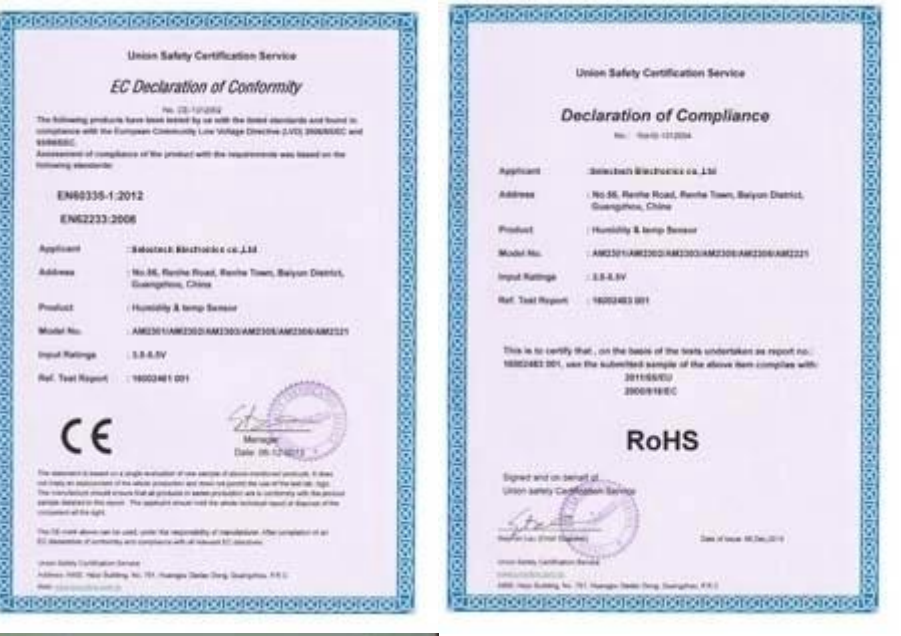

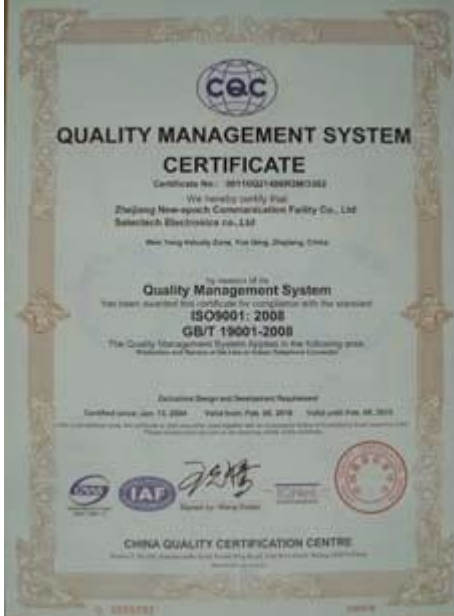

## Why Choose US :

Our goal is to provide customers products of high quality, competitive price, and superior services.

- 1.Established in 2005, about 10 years of history;
- 2.Own main factories, supply diversification products and One stop service
- 3.Certificates of ISO9001, UL, CE, EMC, CQC, RoHS, Reach, etc.
- 4. Six years Gold member in Alibaba, Aliexpress etc
- 5. Production capability more than 100 thousands pcs/ month;
- 6. Monthly export more than 50 times delivery;
- 7. Exported to more than 20 countries and regions;
- 8.We provide an excellent combination between prices, quality & respond, delivery, after-sales!

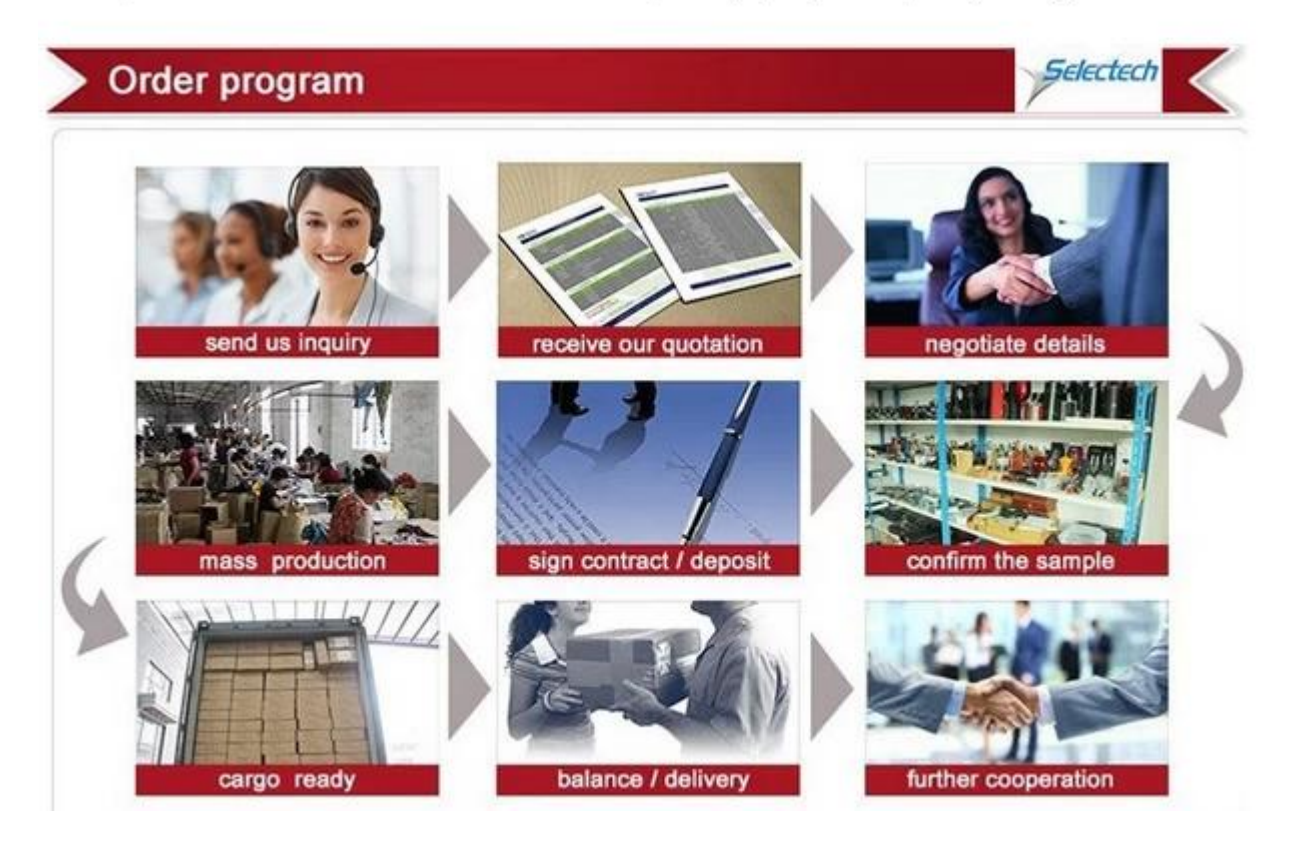